# vEdge wirbt nicht eigenständig, wenn BGP-Routen in OMP angekündigt werden Ī

## Inhalt

**Einführung Voraussetzungen** Anforderungen Verwendete Komponenten Konfigurieren Netzwerkdiagramm Überprüfen Fehlerbehebung **Schlussfolgerung** Zugehörige Informationen

# Einführung

In diesem Dokument wird erläutert, warum der vEdge-Router keine eigene AS-Nummer (Autonomous System) meldet, wenn Sie Border Gateway Protocol (BGP)-Routen an das Overlay Management Protocol (OMP) melden.

### Voraussetzungen

#### Anforderungen

Cisco empfiehlt, über Kenntnisse in folgenden Bereichen zu verfügen:

- Grundlegende Kenntnisse der SDWAN-Lösung (Software Defined Wide Area Network) von Viptela
- $\bullet$  OMP

#### Verwendete Komponenten

Dieses Dokument ist nicht auf bestimmte Software- und Hardwareversionen beschränkt.

Die Informationen in diesem Dokument wurden mithilfe der Geräte in einer bestimmten Laborumgebung erstellt. Alle in diesem Dokument verwendeten Geräte haben mit einer leeren (Standard-)Konfiguration begonnen. Wenn Ihr Netzwerk in Betrieb ist, stellen Sie sicher, dass Sie die potenziellen Auswirkungen eines Befehls verstehen.

## Konfigurieren

#### Netzwerkdiagramm

Das folgende einfache Topologiediagramm beschreibt die Konfiguration:

192.168.410/24—|R1—vedge1—Overlay—vedge2—R2|—192.168.51.0/24

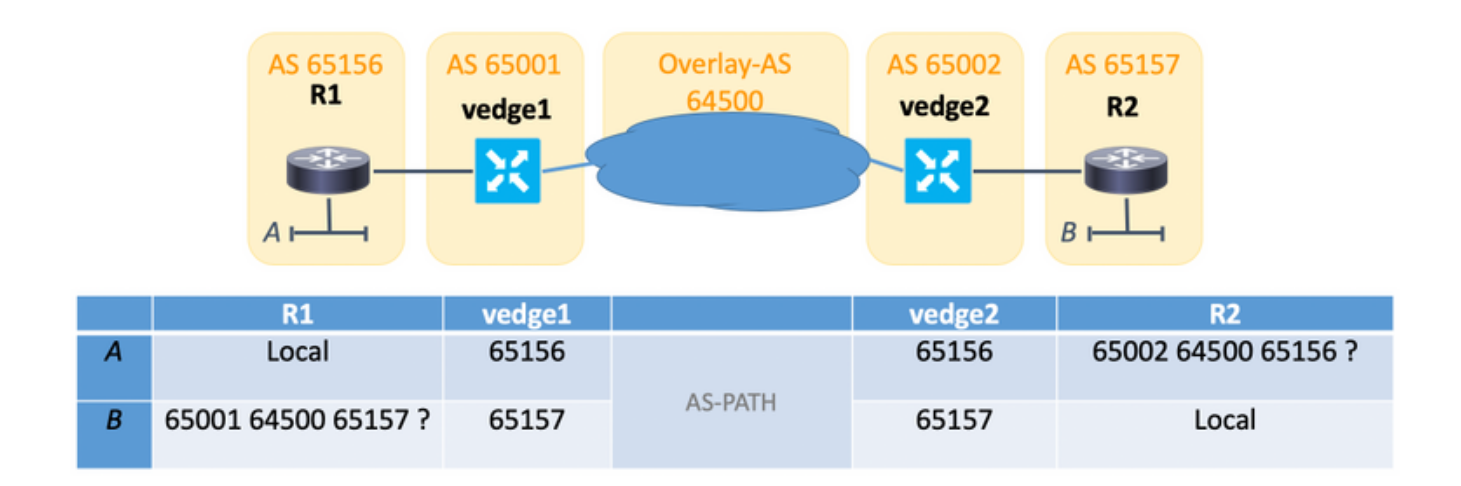

Das Problem kann hier dargestellt werden:

Für das Präfix A auf R2 ist Folgendes zu erwarten: 65002, 64500, 65001, 65156, aber nur 65002 64500 65156

Für das Präfix B auf R1 - Sie erwarten, AS-PATH zu sehen: 65001, 64500, 65002, 65157, jedoch nur sichtbar 65001 64500 65157

# Überprüfen

In diesem Abschnitt überprüfen Sie, ob Ihre Konfiguration ordnungsgemäß funktioniert.

1. Sehen Sie sich das Präfix B (192.168.51.0/24) auf vedge2 an.

```
vedge2# show bgp routes 192.168.51.0/24 detail
bgp routes-table vpn 40 192.168.51.0/24
 best-path 1
 info 0
  nexthop 192.168.50.115
  metric 0
 weight 0
  origin igp
  as-path 65157
  ri-peer 192.168.50.115
  ri-routerid 2.2.2.1
  path-status valid,best,external
```
tag 0

Wie Sie bemerken, besteht der AS-Pfad hier aus einem einzigen AS des Peer-Routers R2, und dieses Verhalten wird erwartet. Sie sehen dieses Präfix auf vedge2 wie es angekündigt wurde.

Sie können auch ein ähnliches Verhalten beobachten wie normale Cisco Internetworking Operating Systems (IOS®) Router.

2. Werbung für BGP-Routen über OMP

```
omp
 overlay-as 64500
 advertise bgp
!
```
BGP-Konfiguration für Werbung ist wie ein bekannter Cisco IOS® Redistribute-Befehl. OMP ähnelt BGP, ist aber in Wirklichkeit ein weiteres Protokoll, das speziell für die SDWAN-Lösung entwickelt wurde. Sie behalten also die in der BGP-Tabelle vorhandenen BGP-Präfixattribute bei (siehe Schritt 1).

3. Sehen wir uns das Präfix B (192.168.51.0/24) auf vedge1 an, nachdem Sie das Overlay durchlaufen haben.

vedge1# show omp routes 192.168.51.0/24 detail

-------------------------------------------------- omp route entries for vpn 40 route 192.168.51.0/24

```
---------------------------------------------------
         RECEIVED FROM:
peer 192.168.30.103
path-id 12
label 1003
status C, I, Rloss-reason not set
lost-to-peer not set
lost-to-path-id not set
   Attributes:
    originator 192.168.30.105
    type installed
    tloc 192.168.30.105, mpls, ipsec
    ultimate-tloc not set
     domain-id not set
   overlay-id 1
    site-id 50
    preference not set
    tag not set
     origin-proto eBGP
     origin-metric 0
     as-path "65157"
     unknown-attr-len not set
```
Wie Sie bemerken, wurden Attribute dieses Präfixes ähnlich wie für jedes andere dynamische Routing-Protokoll beibehalten. Der AS-Pfad des BGP ist nur ein weiteres Attribut des ausländischen Routing-Protokolls, das für OMP keine Bedeutung hat. Im Pfad wird nur ein AS angezeigt. Es ist ein erwartetes Verhalten zu erwarten, da vedge2 keine Werbung für einen anderen BGP-Nachbarn gemacht hat. Es wurde vom BGP an OMP umverteilt, daher darf es diesem Präfix kein eigenes AS vorstellen.

#### 4. Neuverteilung von OMP in das BGP AS 65001, jetzt jedoch in vedge1

omp

no shutdown

overlay-as 64500 advertise bgp ! … ! vpn 40 router bgp 65001 propagate-aspath address-family ipv4-unicast redistribute omp ! neighbor 192.168.40.114 no shutdown remote-as 65156 ! ! ! Hier ist der Ort, an dem Overlay-AS tatsächlich eintritt und seine Rolle spielt. Im Gegensatz zu normalen Cisco IOS® werden Sie keine Änderungen am Präfix sehen, da es für R1 angekündigt wird, da es im vEdge keinen Befehl gibt, der dem Cisco IOS®show ipv4 uncicast bgp neighbors 192.168.40 ähnelt. 114 angekündigte Routen, die die Erkennung neu erstellter AS-Pfade unterstützen.

5. Sie haben also nur die Möglichkeit, den AS-Pfad auf dem empfangenden Router (in diesem Fall R1) zu überprüfen.

R1#**show bgp vpnv4 unicast vrf vEdge1\_18.3 neighbors 192.168.40.104 routes** BGP table version is 11, local router ID is 192.168.41.10 Status codes: s suppressed, d damped, h history, \* valid, > best, i - internal, r RIB-failure, S Stale, m multipath, b backup-path, f RT-Filter, x best-external, a additional-path, c RIB-compressed, t secondary path, Origin codes: i - IGP, e - EGP, ? - incomplete RPKI validation codes: V valid, I invalid, N Not found Network Next Hop Metric LocPrf Weight Path Route Distinguisher: 1:183 (default for vrf vEdge1\_18.3)

### Fehlerbehebung

Für diese Konfiguration sind derzeit keine spezifischen Informationen zur Fehlerbehebung verfügbar.

\*> 192.168.51.0 192.168.40.104 1000 0 65001 64500 65157 ?

### Schlussfolgerung

OMP teilt einige Ähnlichkeiten mit BGP, aber diese Tatsache sollte keine Verwirrung hervorrufen, wenn zwei Protokolle miteinander interagieren. AS-path ist eines der Themen, das häufig ein solches Missverständnis verursacht.

## Zugehörige Informationen

- [Konfigurieren von OMP](https://sdwan-docs.cisco.com/Product_Documentation/Software_Features/Release_18.3/03Routing/02Configuring_OMP)
- [Technischer Support und Dokumentation Cisco Systems](https://www.cisco.com/c/de_de/support/index.html)